Go to www.gotoltc.edu and click on CURRENT STUDENTS.

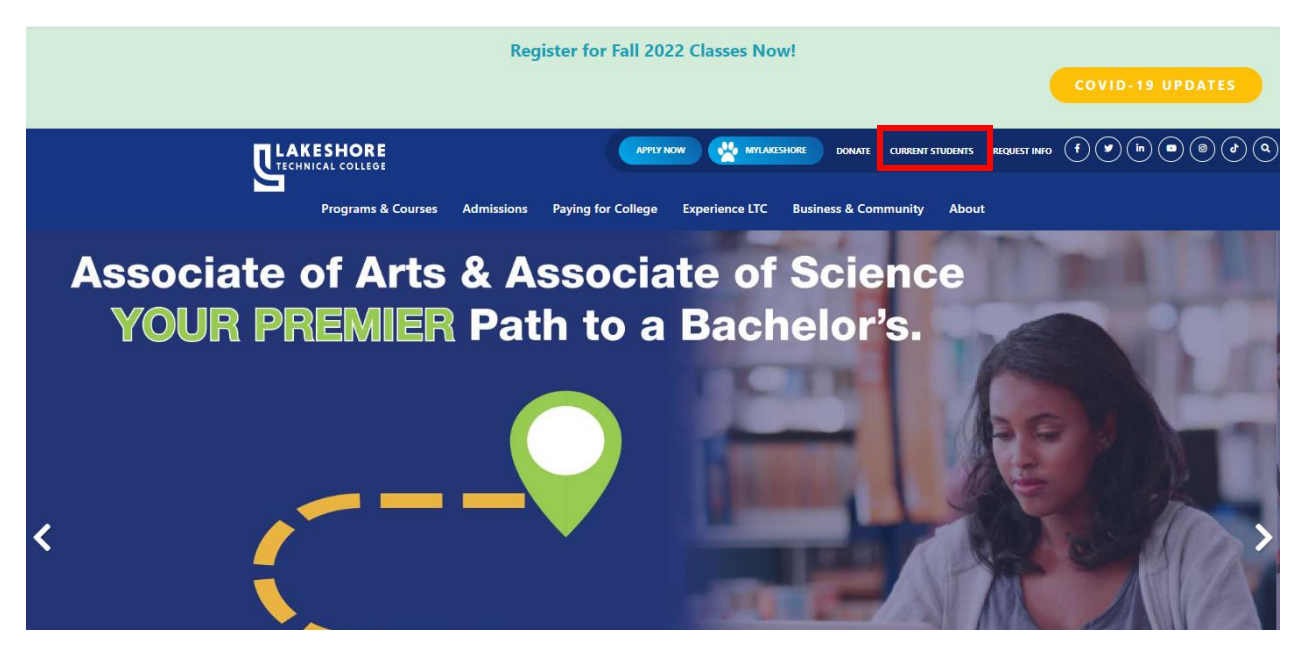

Click on My LTC.

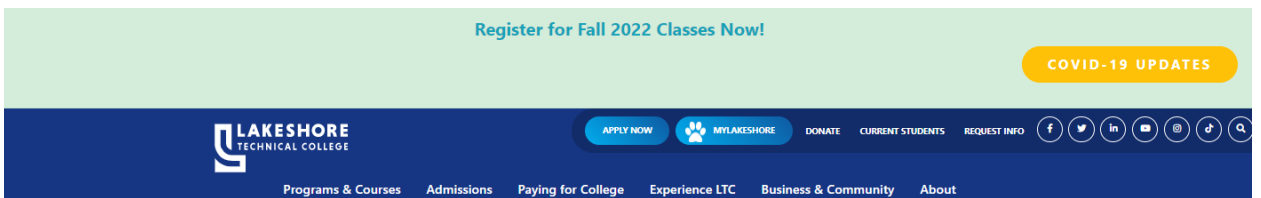

## **Current Students**

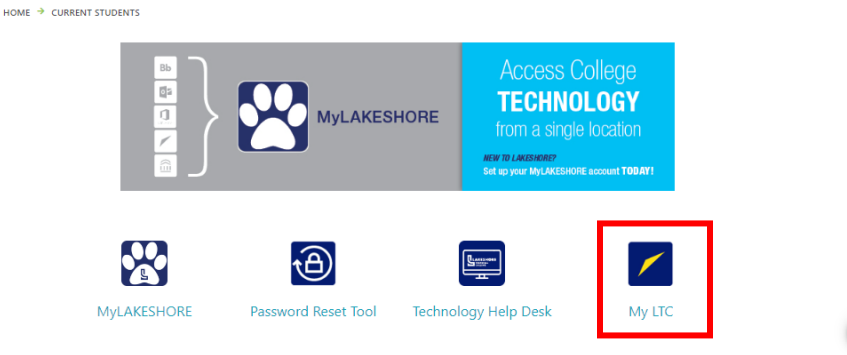

QUESTIONS? ASK LENNY

## Click on Sign In

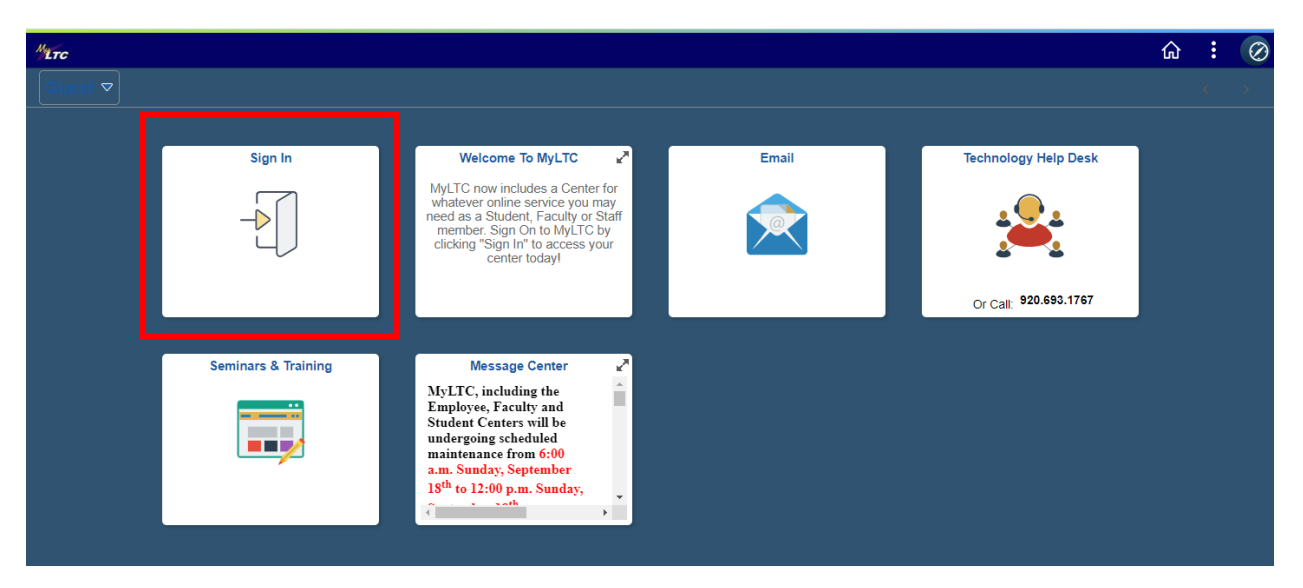

## Enter Student ID and Password.

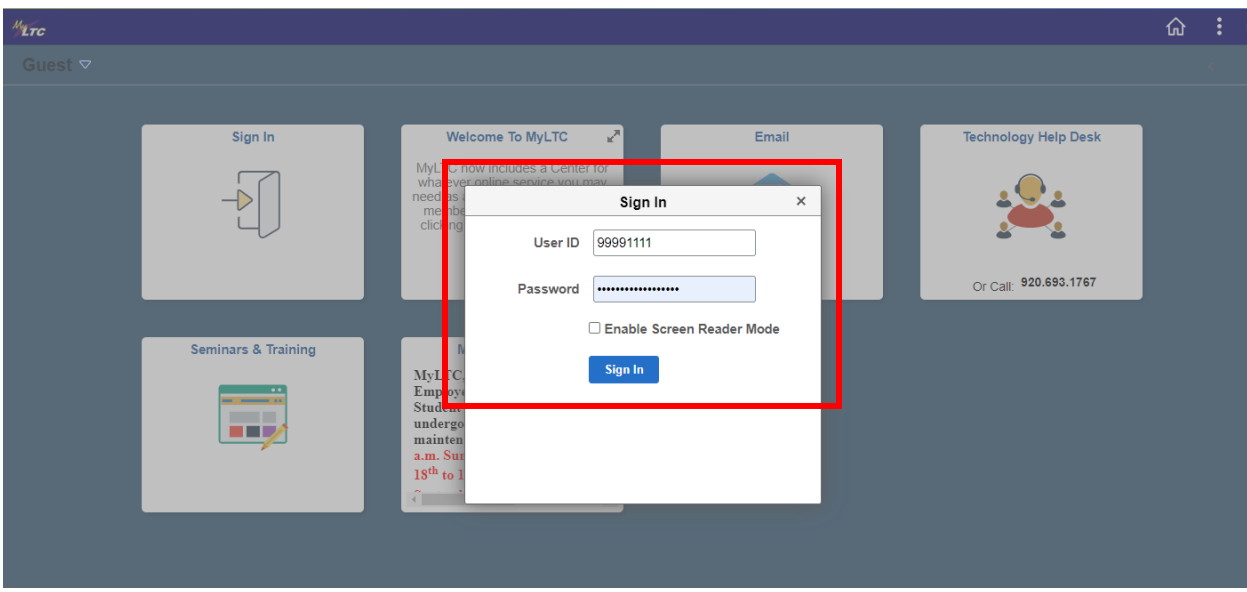

Click on eAccount Management

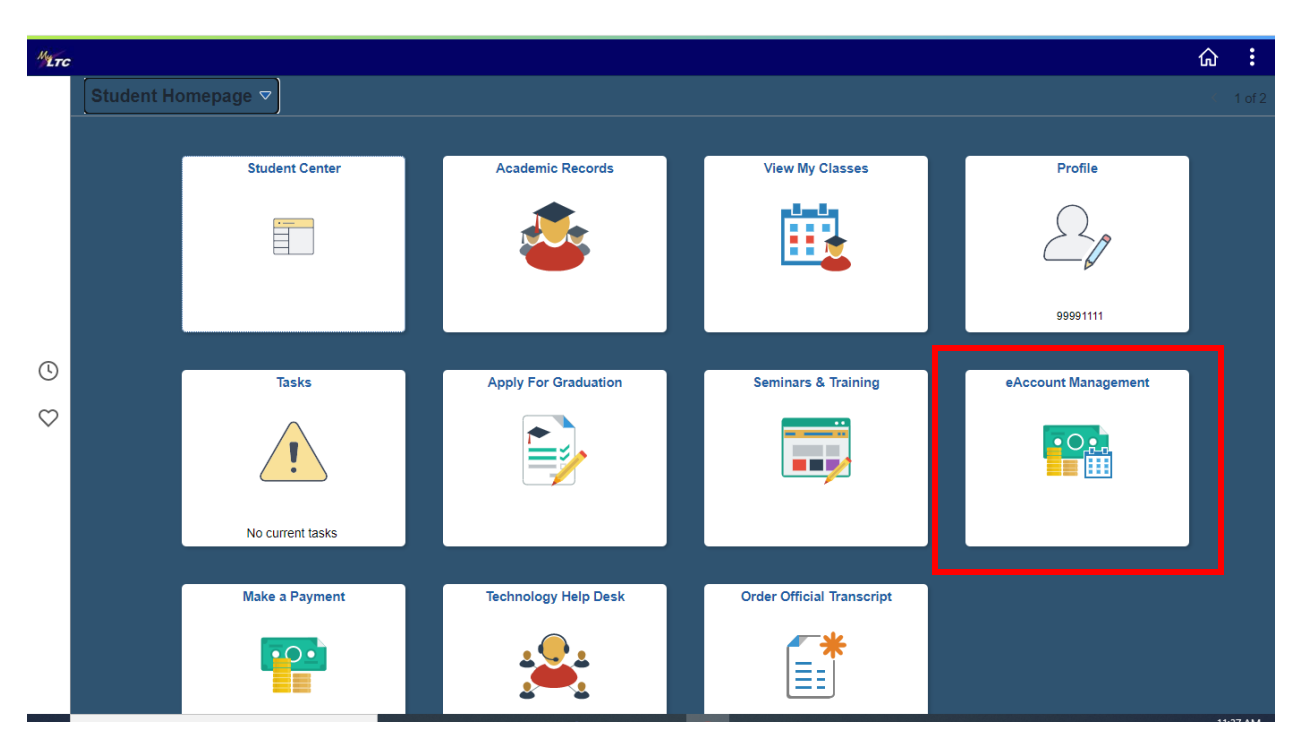

After selecting Student, enter Student ID and Password.

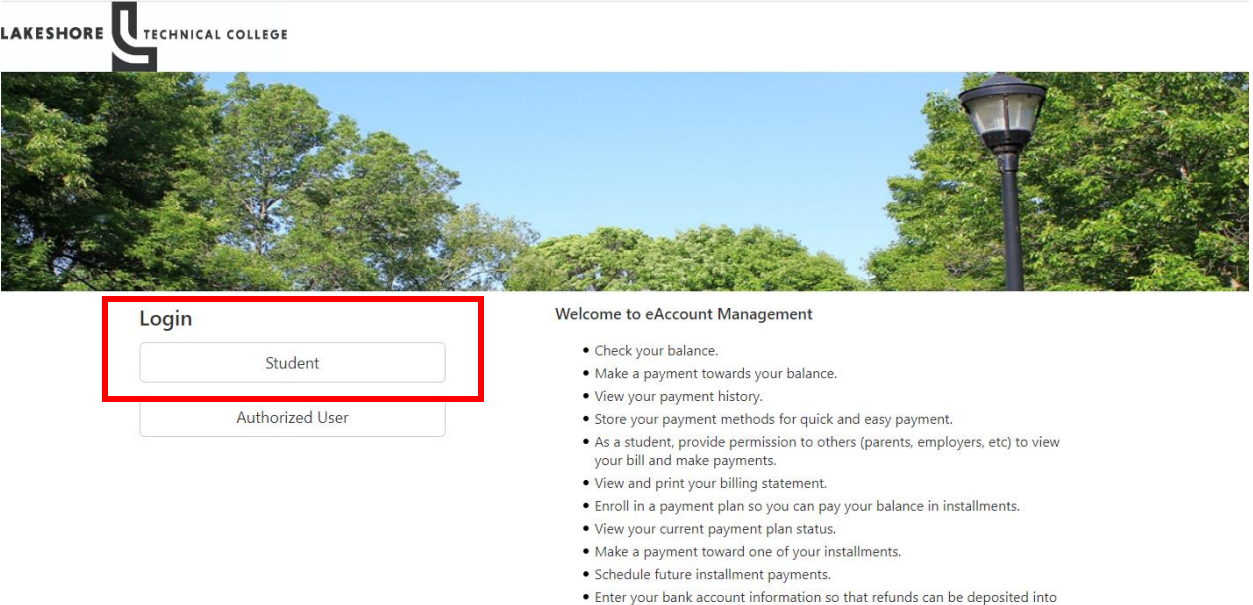

Enter your bank account info<br>your account electronically.

This pop-up will display.

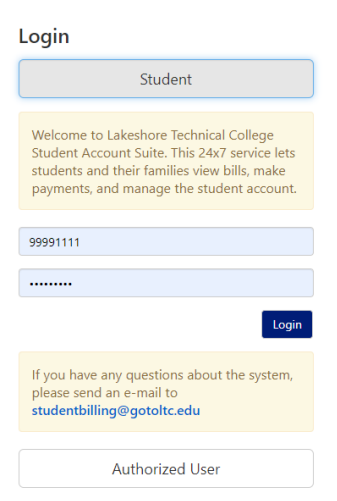

## Click on Enroll in Payment Plan

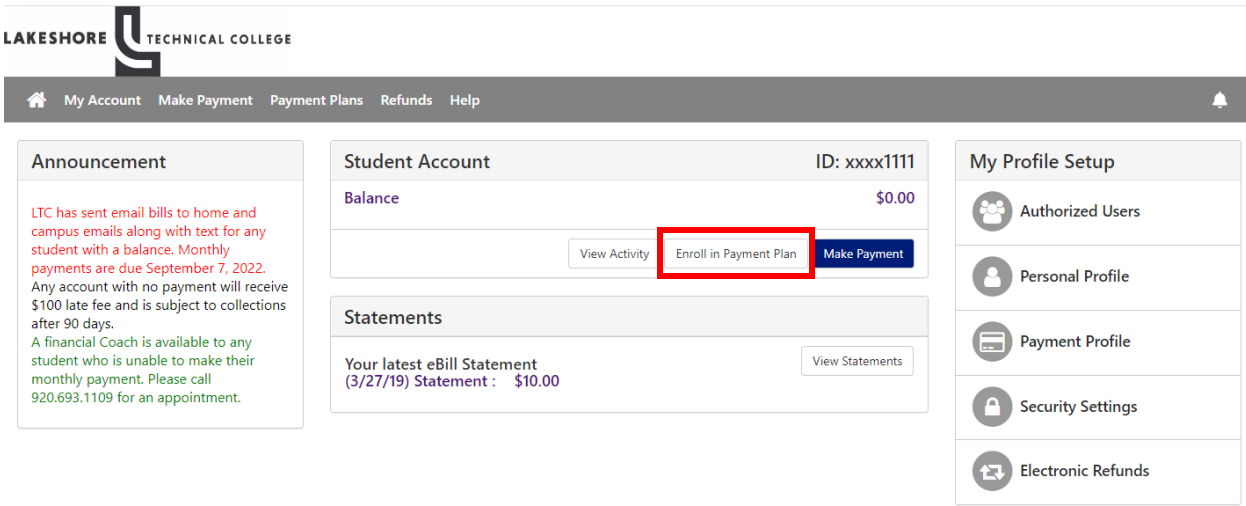